# Մեխանիկական ալիքների ալիքի պարբերություն, երկարության և տարածման արագության որոշումը

(Վիրտուալ լաբորատոր աշխատանք)

Դասարան. 8-րդ

Դասագիրք. Ղազարյան Է., Կիրակոսյան Ա., Մելիքյան Գ., Թոսունյան Ռ., Մաիլյան Ս. Ֆիզիկա-8 : Հանրակրթական դպրոցի 8-րդ դասարանի դասագիրք: Թեմա. Մեխանիկական ալիքներ:

### Աշխատանքի նպատակը.

Վիրտուալ համակարգչային միջավայրում ցուցադրել մեխանիկական ալիքները և որոշել ալիքի պարբերությունը, ալիքի երկարությունը և տարածման արագությունը:

Լաբորատոր աշխատանքը կարելի է կատարել «Ալիքի երկարություն և ալիքի տարածման արագություն։ Ալիքի ուժգնություն» թեմայի յուրացումից անմիջապես հետո։ Ելնելով դպրոցի հանրավորություններից, աշխատանքը կարելի կատարել ֆրոնտալ կամ խմբային եղանակներով։

### Համակարգչային ֆայլը. wave-on-a-string\_en.jar

Stum unitum:  $y_{\mu\nu}$  դասագրքից ( $\zeta$ 28<sup>'</sup>  $U_{\mu}$  <sub>p</sub>h երկարություն և այիքի տարածման արագություն։ Ալիքի ուժգնություն)

### . Համակարգչային ծրագրի (ապլետի) հակիրճ նկարագրությունը

1. Գործարկել wave-on-a-string en.jar ֆայլը: Էկրանին կպատկերվի համակարգչային միջավայրը պատկերող ապլետը.

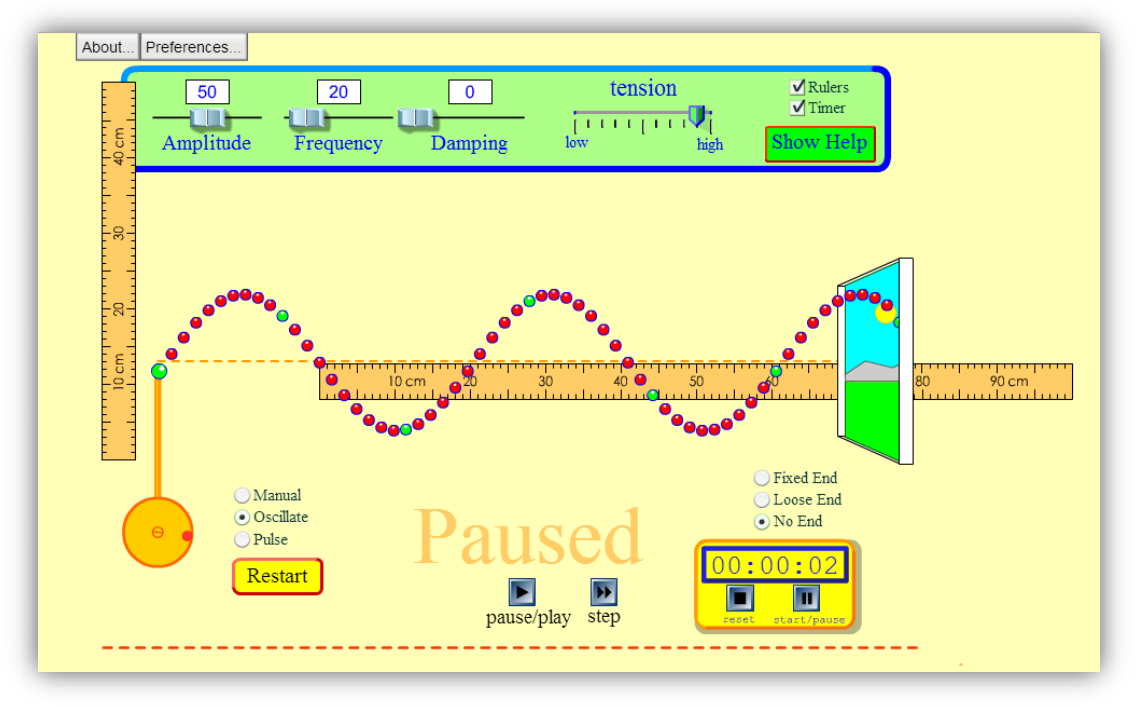

- Ապլետը հնարավորություն է տալիս դիտարկել մեխանիկական ալիքները ձգված պարանի երկարությամբ: Ապլետում պարանը պատկերված է միմյանց առաձգականորեն կապված գնդիկների տեսքով: Գնդիկների միջև կապի լարումը կարելի է կարգավորել tension սահուկի միջոցով (թույլ լարումից՝ low մինչև բարձր՝ high):
- Գնդիկավոր պարանի ձախ ծայրը ծառայում է ալիքի գոյացման համար: «ձեռքով» "Manual" կամ ուղղահայաց ուղղությամբ տատանվող հարմարանքի միջոցով՝ "Oscillate", կամ իմպուլս առաջացնող հարմարանքի միջոցով "Pulse"
- Պարանի աջ ծայրը կարող է լինել ամրացված՝ "Fixed end", չամրացված ՝ "Loose end" և «առանց ծայրի» (անվերջ երկար պարան)՝ "No end"

#### Համակարգչային լաբորատոր աշխատանքի կատարման ընթացքը.

#### Ալիքի հաճախության չափումը

- 1. Ալիքի առաջացման եղանակը ընտրել "Oscillate" իսկ աջ ծայրը՝ "No end"
- 2. Էկրանին պատկերվում է pause/play կոճակ, որի միջոցով կարելի է գործարկել և կանգնեցնել տատանումների աղբյուրը
- 3. Պատկերվում է "Step" կոճակը, որի միջոցով կարելի է քայլ առ քայլ հետևել ալիքի տարածմանը
- 4. "Tension" «լարում/ձգվածություն» պարամետրը ընտրել high
- 5. "Damping" «մարում» պարամետրը ընտրել 0
- 6. "Frequency"«հաճախություն» պարամետրը ընտրել 20-50 պայմանական միավորների միջակայքում
- 7. Սեղմել Restart կոճակը և հետևել ալիքի տարածմանը պարանի երկարությամբ
- 8. Սեղմել pause/play կոճակը և «սառեցնել» տատանումները
- 9. "Step" կոճակի միջոցով քայլ առ քայլ տեղաշարժել պարանի ձախ ծայրը մինչև ծայրի կանաչ գնդիկը կհայտնվի հավասարակշռության դիրքում (մոտենալով նրան ներքևից)
- 10. Վայրկենաչափի վրա սեղմել reset կոճակը զրոյացնելով նրա ցուցմունքը
- 11. Սեղմել pause/play կոճակը, որի հետևանքով միաժամանակ կգործարվի և տատանումների աղբյուրը և վայրկենաչափը։
- 12. Հաշվել  $n = 10$  տատանում և սեղմել pause/play կոճակը
- 13. Կարդալ վայրկենաչափի ցուցմունքը՝  $t$  վայրկյան
- 14. Հաշվել ալիքի պարբերությունը  $T = t/n$  բանաձևով
- 15. Հաշվել ալիքի հաճախությունը  $v = n/t$  բանաձևով
- 16. Փորձի 7-14 կետերը կրկնել ևս 4 անգամ՝ փոխելով  $n-$ ի արժեքը
- 17. Արդյունքները գրանցել աղյուսակում

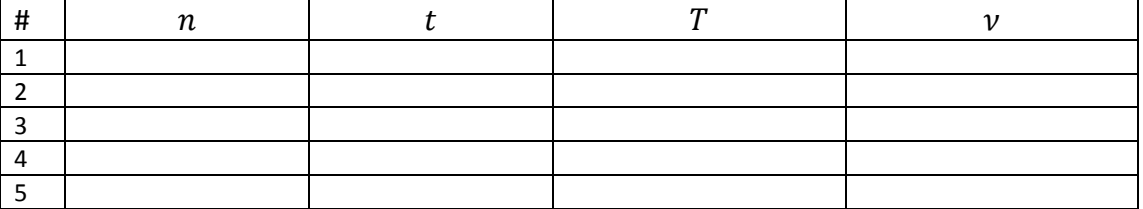

18. Հաշվել պարբերության և հաձախության միջին թվաբանականները`  $\bar{r}$  և  $\bar{\nu}$ 

## Ալիքի երկարության չափումը

- 19. Նախորդ փորձերում ընտրված ալիքի հաճախության արժեքը թողնել անփոփոխ
- 20. Էկրանի վերի աջ անկյունում ընտրելով "Rulers" և "Timer" էկրանին կունենանք քանոններ (հորիզոնական և ուղղահայց) և վայրկենաչափ
- 21. Սեղմել Reset կոճակը և հետևել ալիքի տարածմանը պարանի երկարությամբ
- 22. Սեղմել pause/play կոճակը և «սառեցնել» տատանումները
- 23. Հորիզոնական քանոնը մկնիկի միջոցով տեղափոխել այնպես, որ նրա 0-ն համընկնի այն գնդիկի դիրքի հետ, որը ամենմոտն է և՛ տատանումների աղբյուրին և՛ հավասարակշռության դիրքին
- 24. Քանոնով չափել այդ գնդիկի և նույն փուլով տատանվող *ամենամոտ* հաջորդ գնդիկի միջև հեռավորությունը սանտիմետրերով։ Դա կլինի ալիքի երկարությունը

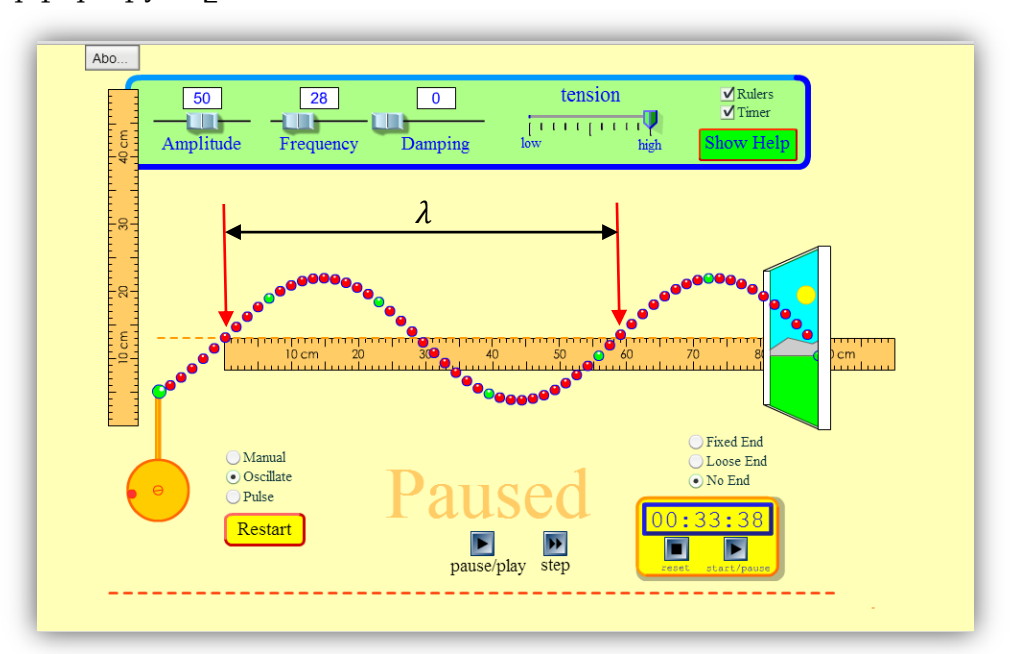

- 25. Կրկնել փորձի 21-24 կետերը ևս 4 անգամ, չափելով նույն փուլով տատանվող այլ գնդիկների միջև հեռավորությունը։ Կարելի է ընտրել նաև հավասարակշռության դիրքից հեռու գտնվող գնդիկներ։
- 26. Հաշվել ալիքի երկարության համար ստացված 5 արժեքների միջին թվաբանականը` $\bar{\lambda}$

### Ալիքի տարածման արագության հաշվումը

- 27. Հաշվել ալիքի տարածման արագությունը  $V = \overline{\lambda} \overline{\nu}$  բանաձևով
- 28. "Frequency"«հաճախություն» պարամետրը հերթականությամբ ընտրել 20, 30, 40, 50 պայմանական միավորներ և այդ արժեքների համար կրկնել 7-27 կետերը
- 29. Համեմատել ալիքի տարածման արագության համար ստացված արժեքները և կատարել հետևություններ։